# **Break your device?** Exchange it for a loaner here!

#### **Exchange** for a Loaner Device:

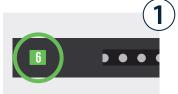

3 CANCEL

6 0

3

4

9

5

8

**Locate the bay that was assigned to you.** This number is provided to you by your tech dept.

Enter the **bay number** and press **OK**.

When asked for a PIN, enter your **assigned user PIN** number and press **OK**.

If correct credentials were entered, door will **automatically open**.

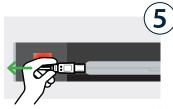

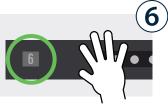

**Unplug** the loaner device and **take it out** of the bay. **Place** your broken device **inside**.

Firmly close the door. The light will turn off, indicating bay is no longer accessible.

### **Collect** Your Fixed Device:

8

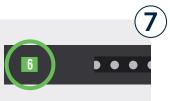

3 CANCEL

6 0

9 ок

Locate the bay that was assigned to you.

This number is provided to you by your tech dept.

Enter the **bay number** and press **OK**.

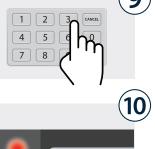

When asked for a PIN, enter your **assigned user PIN** number and press **OK**.

If correct credentials were entered, door will **automatically open**.

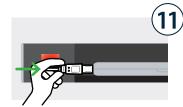

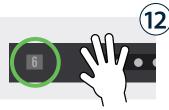

Unplug the fixed device and take it out. Place the loaner inside and plug it in.

**Firmly close the door.** The light will turn **off**, indicating bay is **no longer accessible**. You're all set!

Temporary user assigned to bay.

## **Break your device?** Exchange it for a loaner here!

Temporary user assigned to bay.

#### **Cloud Setup Cheat Sheet**

Cloud Admin needs to assign a single user to a specific

bay on the fly (as requests come in).

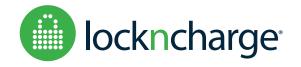